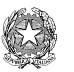

Ministero dell'Istruzione **Istituto Comprensivo di Brivio** www.icbrivio.edu.it Tel.039-5320129 Via Como n. 83 - 23883 Brivio (LC) Cod. scuola **LCIC81100Q** C. F. **94018820137** - Cod.Univ.: **UFC2G8** e-mail: lcic81100q@istruzione.it PEC: lcic81100q@pec.istruzione.it

Brivio, 10/05/2021

Circolare n. 198

AI DOCENTI

## AI GENITORI DEGLI ALUNNI DELLE CLASSE TERZE

SCUOLE SECONDARIE DI AIRUNO E BRIVIO

## **Oggetto: Indicazioni per l'elaborato finale**

A seguito del collegio tecnico della scuola secondaria, tenutosi il 11 maggio 2021, sono state condivise da tutti i docenti le seguenti indicazioni per lo svolgimento dell'elaborato di fine anno. Lo stesso dovrà essere terminato e non più modificabile entro e non oltre il 4 giugno 2021. Dovrà essere un file di Google Presentazioni, così come indicato nel "protocollo d'esame" pubblicato in bacheca, con le seguenti caratteristiche:

1. Modificare il file di Google Presentazioni che il coordinatore ha condiviso con l'alunno e il tutor

2. Numero massimo di slide di cui dovrà essere composto il file di Google Presentazioni: 20 (compresa slide di presentazione, mappa e sitografia)

3. Le slide devono contenere solo parole chiave e immagini chiare

4. Link ad eventuali video e audio vanno inseriti nel file di Google Presentazioni e devono puntare al proprio Google Drive dove deve essere inserito tutto il materiale multimediale occorrente

5. Il giorno dell'esame portare una chiavetta USB contenente il file di Google Presentazioni in formato pdf e i file musicali previsti nel vostro percorso

6. Il file di Google Presentazioni deve essere nominato con: nome e cognome alunno + classe (senza lasciare spazi tra le parole, in caso separare con il trattino basso underscore).

L'elaborato sarà discusso in presenza di fronte al consiglio di classe. Il colloquio avrà una durata massima di 25 minuti.

Sarà possibile mostrare video e ascoltare audio sulla base delle indicazioni concordate con i docenti; essi saranno, però, inseriti nel file di Google Presentazioni in modo che gli insegnanti possano vederli prima e durante il colloquio.

I colloqui avranno inizio il giorno 14 giugno e termineranno entro il 30 giugno 2021.

Il calendario verrà pubblicato in seguito.

Istruzioni per caricare il file nel vostro Google Drive:

- Si accede a Drive dalla pagina di Gmail.

- In alto a destra compare l'icona di Drive (triangolo giallo-verde-blu).

- Per caricare il file cliccate sul simbolo "+" multicolore di Google in alto a sinistra in corrispondenza della scritta "Nuovo"

- Tra le diverse opzioni indicate "Caricamento di un file". Si aprirà una finestra del vostro PC dove dovrete cercare il vostro file e caricarlo cliccando "apri" in fondo a destra.

- Attendete che il file sia caricato, alla fine vi apparirà nel vostro Drive.

- Lo selezionate, quindi premete il TASTO DESTRO del mouse e cliccate su "Ottieni link condivisibile" (potete arrivarci direttamente dal simbolo ovale sdraiato con trattino interno vicino al cestino in alto o con il procedimento condividi omino col +).

- A questo punto il link è copiato nella memoria del vostro PC e non vi resta che incollarlo sul vostro file di Google Presentazioni.

- Controllate che funzioni.

In alternativa potrete anche condividere un file audio/video creando un link che rimandi ad una pagina internet (YouTube, per esempio), ma in questo caso non potrà essere modificato.

La Dirigente scolastica

Chiara Ferrario